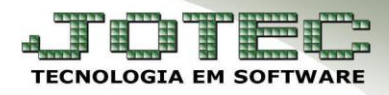

## **BAIXA E ESTORNO DE PEDIDOS**

 *Explicação: Esta rotina faz a baixa/estorno dos pedidos de compra atualizando somente as requisições e não altera a base de dados relacionada, para que a entrada atualize estoque, fiscais e pagar é recomendável efetuar a entrada pelo ELPR.*

## Acesse: *Compras > Atualização > Baixa/Estorno de pedidos***:**

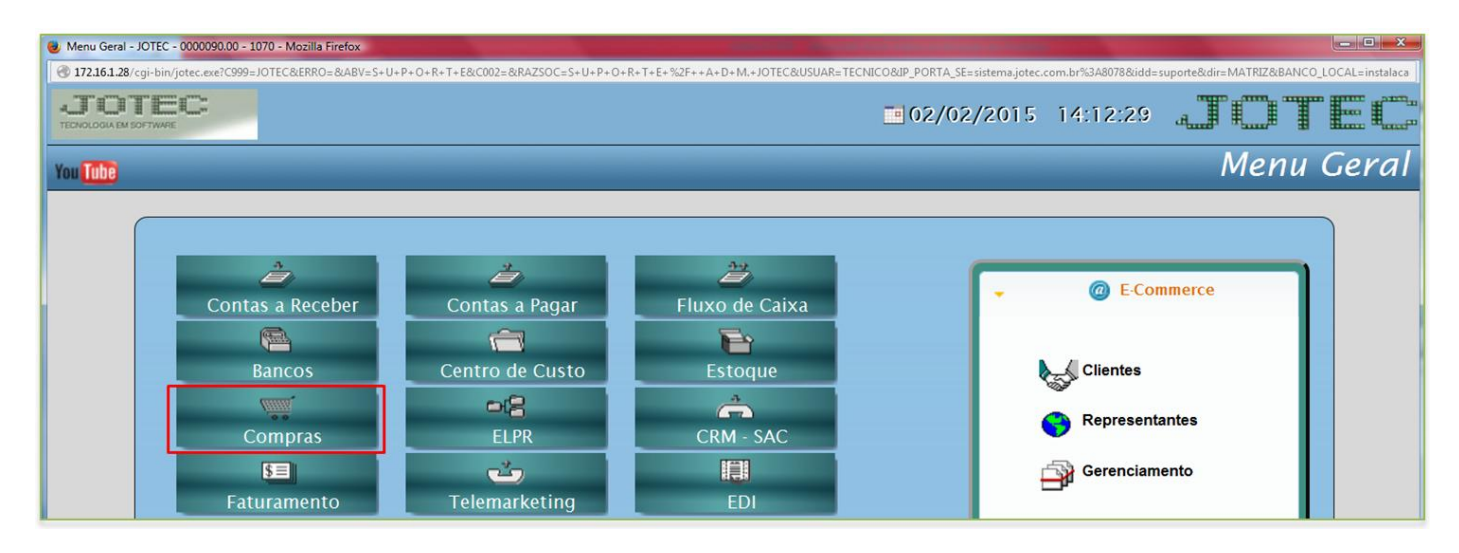

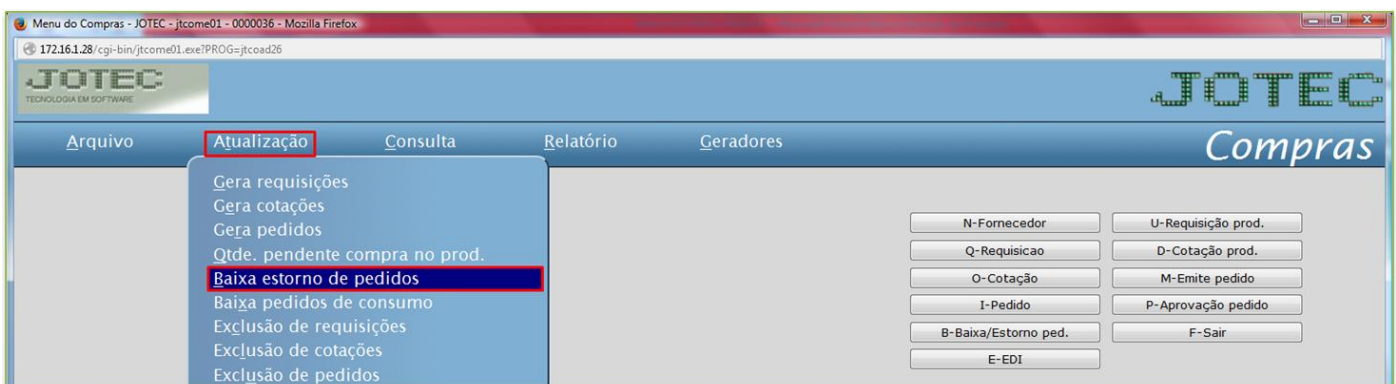

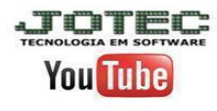

www.youtube.com/jotecsistemaweb

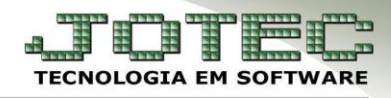

**Compras** Suporte Eletrônico

Informe o *número do pedido* (duplo clique para pesquisa) e clique no *binóculo*:

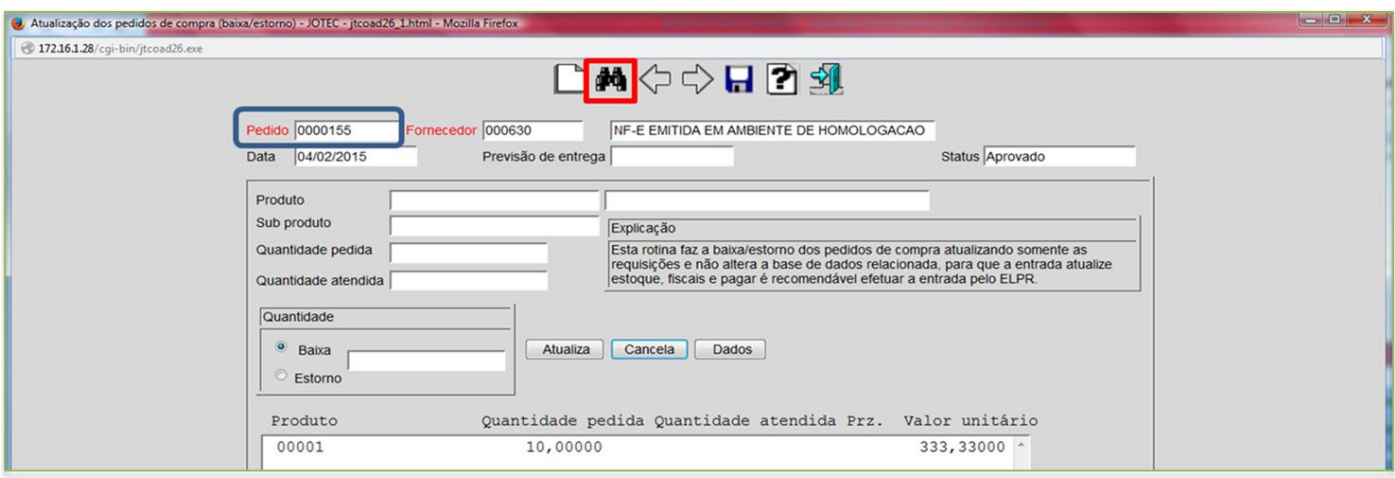

 Para realizar a baixa, selecione o *(1) Produto*, dando um duplo clique sobre ele. **N**o campo *(1) Quantidade* selecione a opção *baixa,* informe a quantidade a ser baixada e clique em *atualiza.* Clique no *disquete* para salvar.

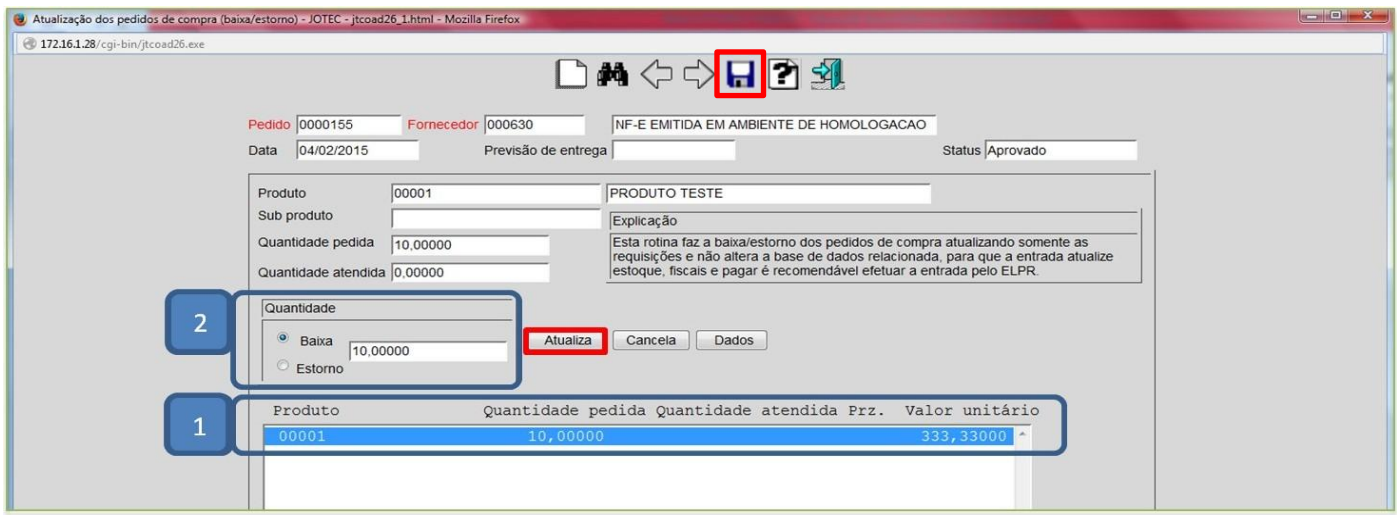

 Se a quantidade informada na baixa foi *a mesma* que a quantidade pedida, o status do pedido mudará para *Atendido Total*.

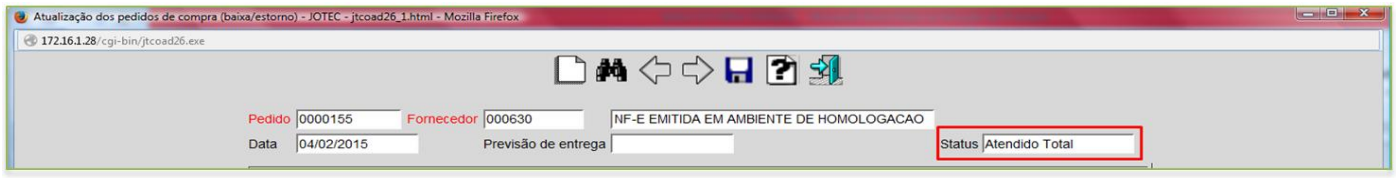

 Se a quantidade informada na baixa foi *menor* que a quantidade pedida, o status do pedido mudará para *Atendido Parcial*.

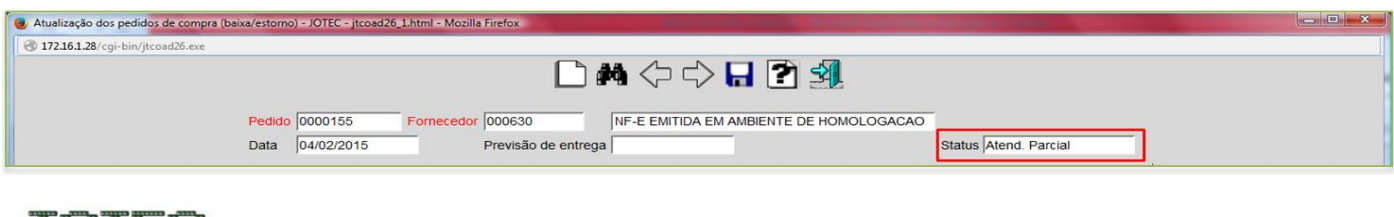

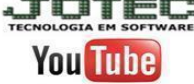

www.jotec.com.br

www.youtube.com/jotecsistemaweb

Contato Suporte Técnico: (11) 2123-6060 / 6047 Av. Paulista, 2444 - 2º Andar - São Paulo / SP

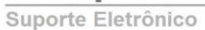

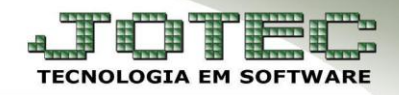

 Para realizar o estorno, selecione o *(1) Produto*, dando um duplo clique sobre ele. **N**o campo *(1) Quantidade* selecione a opção *estorno,* informe a quantidade a ser estornada e clique em *atualiza.* Clique no *disquete* para salvar.

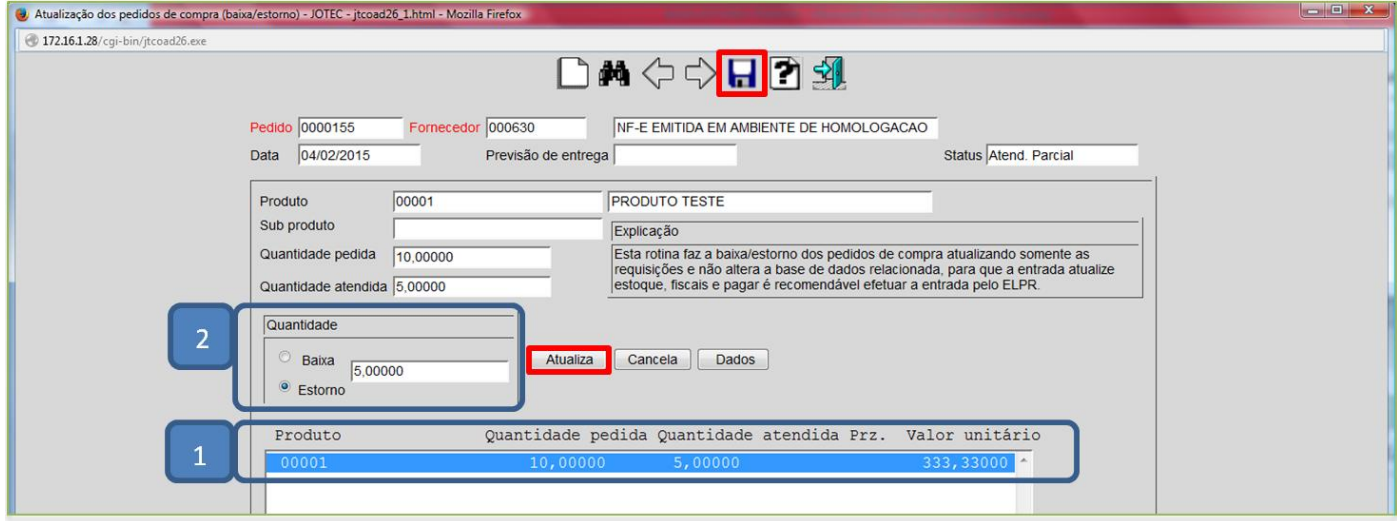

 Se a quantidade informada no estorno foi *a mesma* que a *quantidade atendida*, o status do pedido voltará para *Aprovado*.

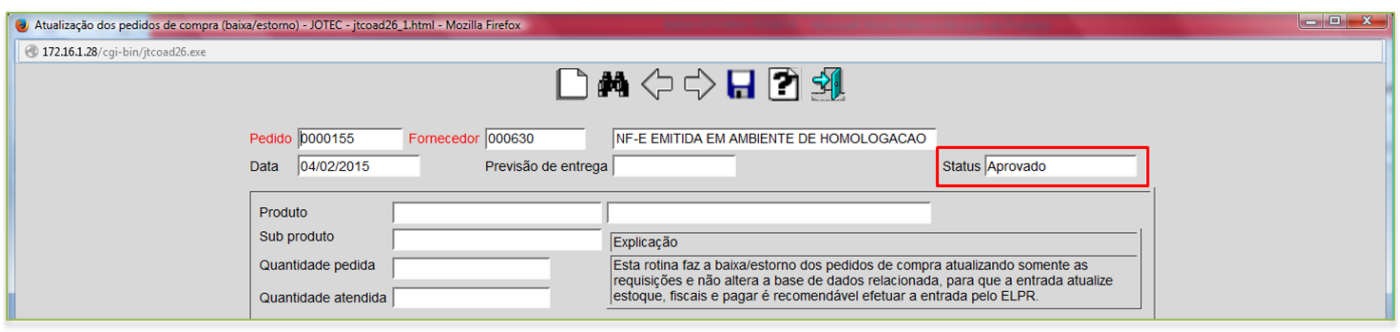

 Se a quantidade informada no estorno foi *menor* que a *quantidade atendida*, o status do pedido mudará para *Atendido Parcial*.

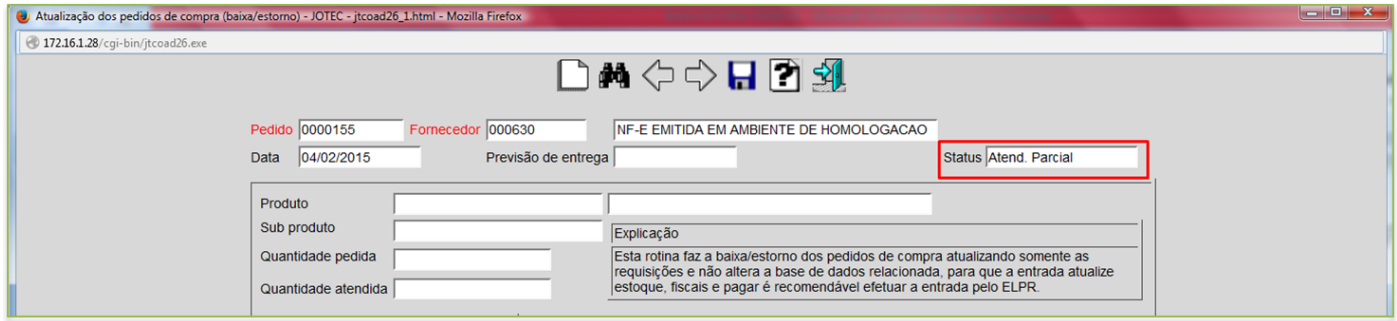

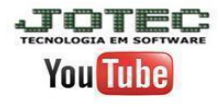